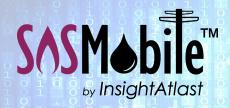

Field Force Automation Made Easy.

# Built for Utilities. Delivered with Competence.

# How SOSMobile Helps with . . . Inventory Management

#### The Problem

Keeping track of the parts that are used in the field is one of the biggest challenges faced by any Utility. For those still using paper, deciphering tech notes—sometimes well after the parts are used—can quickly result in an inventory tracking mess.

One of the more popular SOSMobile features is its ability for field workers to enter the parts they use when out on a job. It even allows users to perform inventory counts on trucks and/or warehouses.

The captured data can either be sent back to a utility's Inventory System, or for those using SOSMobile as their inventory system, reports can be generated showing pertinent information.

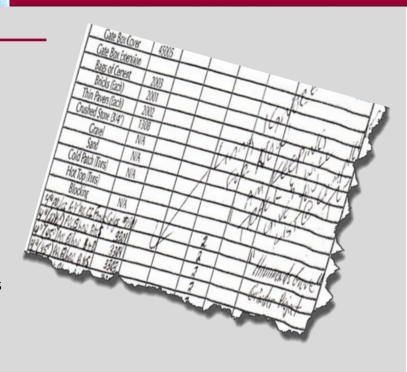

#### **How It Works**

SOSMobile maintains its own list of parts which can be imported to its database. And you can choose which items to make available to the field workers' mobile devices.

For utilities using separate Inventory Systems, this list can be updated automatically using a nightly sync operation.

While SOSMobile is not intended to be a full-featured Inventory Management System, many of our clients are using it to keep track of on-hand quantities, reorder points and to perform inventory counts.

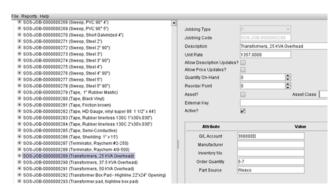

Example of parts list in SOSSetup.

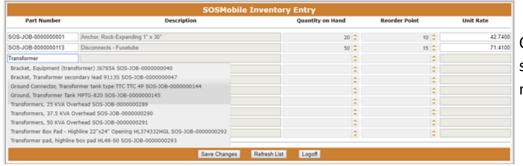

Our Inventory Entry app, with its search capabilities, allows users to more easily enter or update stock.

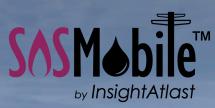

#### Field Force Automation for Utilities

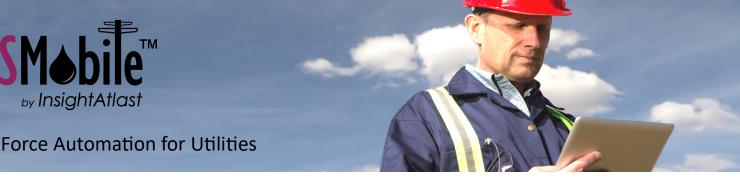

In the field on the SOSRemote device, techs can easily search the parts list by part number, description, or with a barcode scanner.

Select Group \* Inventory for Truck 167 All Parts Appliance Service Assemblies **Butt Fusions** Clamps Compression Fittings

Subsets of inventory as seen on iOS/Android device

To facilitate the search, part subsets can be defined to narrow the parts list. This allows techs to view only a list of Poles, Clamps, Connectors, etc. Or defined

"packages" representing a group of parts used for a particular job, like a Water Heater Conversion.

Some utilities create subsets that represent the parts on a particular truck. Edits can then alert them if the selected part is not on the truck.

Parts can be added to the list on-the-fly. So, say a tech goes to the local hardware store to pick up a part needed for a job. He then has the ability to type in that part. These parts would appear on reports but would not be automatically added to the actual parts list.

Utilities with multiple warehouses may require the entry of a part source. Some may also require a charge code be associated with the item - particularly useful if applying charges to a customer's bill.

We can comply with whatever suits your needs!

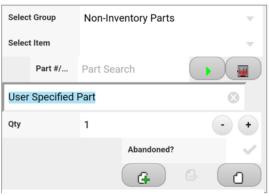

iOS/Android version of Inventory Entry Screen

### |||| 川 || Inventory Counts

An "Inventory Count" order type can be added in SOSSetup, allowing users in the office to create an Inventory Count order using SOSDispatch, or the order can be created with the field device.

The user then uses the Inventory Entry Screen within the order Wizard to Possible Dead Neter, 12 count the stock.

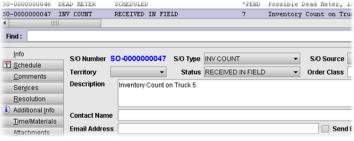

A new Inventory Count order in SOSDispatch

The Inventory Count order can remain open for as long as necessary, but each day's count will be sent to the office so data is available for reporting purposes.

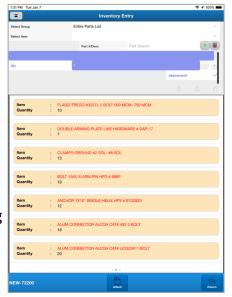

Inventory Entry Screen and associated counts as it appears on the iOS/Android version of SOSRemote

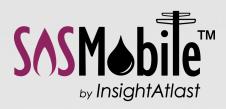

#### Field Force Automation for Utilities

# Toron due 2

## Reports

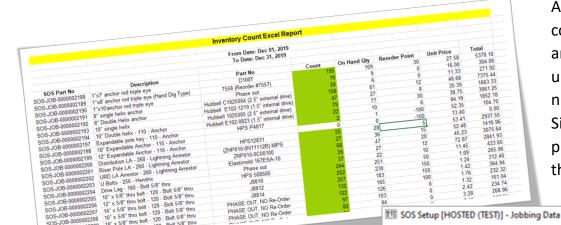

After performing inventory counts, quantity-on-hand amounts can easily be updated with actual count numbers within SOSMobile. Simply drag and drop the properly formatted file onto the SOSSetup application.

For utilities using separate Inventory Systems, updates between systems can be accomplished automatically with a nightly sync operation.

Since all the data entered in SOSMobile is logged

and available for reporting purposes, Accounting has whatever information they need, including abandoned assets and knowing when it's time to reorder depleted stock.

| Description                                      | Part No               | Inv No | Qty | Abandoned? | Unit Price | Total   | Billable? | G/L Account |
|--------------------------------------------------|-----------------------|--------|-----|------------|------------|---------|-----------|-------------|
| Street light, 70W Cobra Head Fixture             | CRS-H OVH70SR22DH4    | 2542   | -1  | Y          | 76.47      | -76.47  | N         | 373000D     |
| LED Street Light 24Watt                          | ATBS B MVOLT R2 3K MF |        | 1   |            | 113.09     | 113.09  | N         | 373         |
| 12/2 UF Cable                                    |                       |        | 12  |            | 0.38       | 4.56    | N         |             |
| Floodlight, 150W hps w/photoeye socket           | ACP 15S XHMT176LC     | 2541   | 1   |            | 212.75     | 212.75  | N         | 373000D     |
| Floodlight, 150W hps w/photoeye socket           | ACP 15S XHMT176LC     | 2541   | -1  | Υ          | 212.75     | -212.75 | N         | 373000D     |
| 12/2 UF Cable                                    |                       |        | 2   |            | 0.38       | 0.76    | N         |             |
| Deadend, #2 preformed service                    | SG-4504               | 2301   | 1   |            | 0.92       | 0.92    | N         | 593000      |
| Sicame TTD2110XFBTUNI Main 4/0-2 Tap 2/0-6       |                       |        | 3   |            | 8.27       | 24.81   | N         | 593         |
| Wire, #2 AL 7str Triplex XLP-ACC "Clam"          | "Clam"                | 3340   | 10  |            | 0.79       | 7.90    | N         | 365000D     |
| Sicame TTD2110XFBTUNI Main 4/0-2 Tap 2/0-6       |                       |        | 5   |            | 8.27       | 41.35   | N         | 593         |
| Sicame TTD0510XF Main 2/0-6 Tap 8-14             |                       |        | 6   |            | 4.63       | 27.78   | N         | 593         |
| Wire, #6 SOL copper bare (soft drawn) 315ft roll | BS6SDSAR315           | MISC   | 20  |            | 0.45       | 9.00    | N         | 365000D     |
| Street light, 70W Cobra Head Fixture             | CRS-H OVH70SR22DH4    | 2542   | -1  | Y          | 76.47      | -76.47  | N         | 373000D     |
| LED Street Light 24Watt                          | ATBS B MVOLT R2 3K MF |        | 1   |            | 113.09     | 113.09  | N         | 373         |
| Sicame TTD2110XFBTUNI Main 4/0-2 Tan 2/0-6       |                       |        | 1   |            | 8 27       | 8 27    | N         | 593         |

Geo-Fence Codes
GUI Filters
Requirements
S/O Status Overrides

Jobbing Data

S/O Equipment Code Overrides

■ INV-PART-1000 (WIRE 25KVA OKONITE U.G. TI
■ INV-PART-10000 (WIRE 25KVA OKONITE U.G. \*)

■ INV-PART-10001 (U.G. Wire #2 STR Hurley #15
■ INV-PART-10002 (WIRE 1/0 25KVA PARALLEL!)

In addition, reports can be sent to appropriate resources automatically at designated intervals. For example, Material Used reports can be sent to a warehouse allowing them to gather the necessary parts for restocking a vehicle in advance of its arrival.